# Premier| Saffron

### Bp Premier Saffron SP3 Release Notes

X A WA

#### These release notes describe the changes made to Bp Premier since Saffron SP2 build 1.11.2.952.

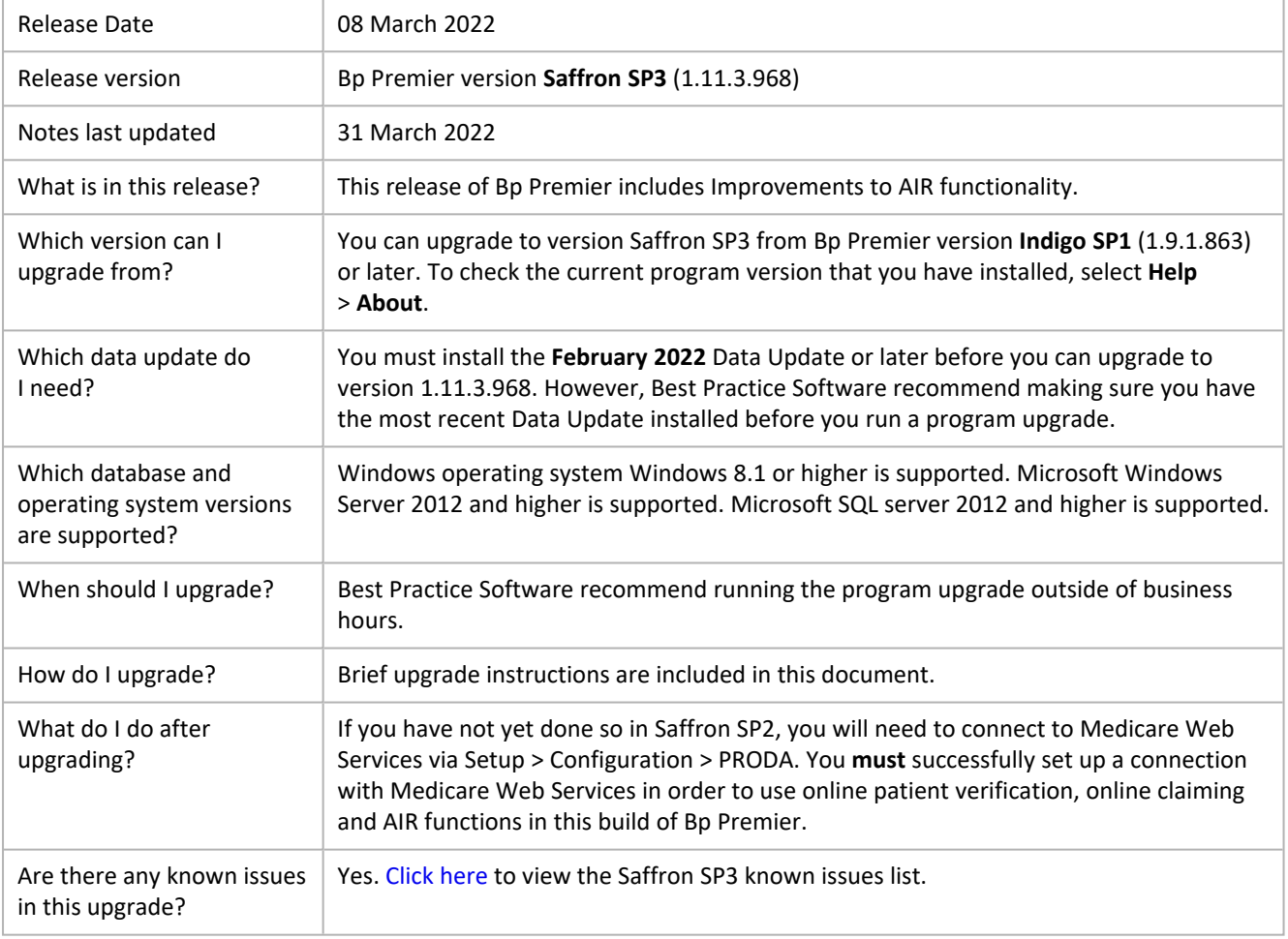

Copyright Statement

This material is classified as commercial-in-confidence. Unauthorised distribution of this information may constitute a breach of our Code of Conduct, and may infringe our intellectual property rights. This information is collected and managed in accordance with our **[Privacy](https://bpsoftware.net/privacy-policy/) Policy**, available on our website. © Copyright 2022

## Premier| Saffron

### Upgrade to Saffron SP3 1.11.3.968

You must have the **February 2022** data update or later installed before you upgrade to 1.11.3.968.

- 1. Back up your Bp Premier database before running the upgrade.
- 2. Synchronise all workstations in remote database mode with the Bp Premier server before you upgrade.
- 3. [Download](https://bpsoftware.net/resources/bp-premier-downloads/) and [run](https://kb.bpsoftware.net/sales/DownloadDataUpdate.htm) the latest Drug Update on your Bp Premier server computer.
- 4. Log all users out of the server and all clients before you upgrade.
- 5. Download and run the 1.11.3.968 update on your server and all clients.
- 6. Log back in to Bp Premier and resume use.

### Upgrade notes

Take into consideration the following points **before** upgrading to Saffron SP3:

- You must upload all prior immunisation records to the AIR before upgrading to Saffron SP3.
- Medicare Web Services and access to AIR functions are not available in remote mode.

**NOTE** After upgrading to Saffron SP3, to use Online Claiming, AIR functionality, and Medicare, DVA and Concession verification, you **must** successfully set up a connection with Medicare Web Services via **Setup** > **Configuration** > **PRODA** if you have not done so already in Saffron SP2.

For information on registering with PRODA, select **Help** > **Online** to open the Bp Premier knowledge base and search for 'proda'. For information on setting up Medicare Web Services in Bp Premier, search for 'mws'.

#### AIR provider numbers

If providers without individual provider numbers require access to send immunisations to the AIR and view AIR data, you must add an AIR provider number for the practice location via **Setup** > **Practice details** > **Practice locations** > **Edit**.

#### **NOTE**

If your practice location has ever provided COVID-19 vaccinations or you have logged into your practice's PRODA/HPOS AIR account, it is likely that you already have a location AIR provider number. If you already have a location AIR provider number but you are unsure of what the number is, contact the AIR on 1800 653 809 and ask them to provide it to you.

If you already have a location AIR provider number, you can find the number in PRODA:

- 1. Log into PRODA.
- 2. Select **Services** from the links in the top-right of the screen.
- 3. Select **Medicare**.

### Premier| Saffron

- 4. Select your organisation.
- 5. The location AIR provider number will be listed in the identifier table under **HPOS - AIR Provider Number**.

If you do not yet have an AIR provider number at location level, you must complete and submit the [Application](https://www.servicesaustralia.gov.au/im004) to register as a [vaccination](https://www.servicesaustralia.gov.au/im004) provider form (IM004). You must send the completed form to your state or territory health department. Once your application has been approved by your state or territory health department, they will forward the application to Services Australia for processing.

Your location AIR provider number will be seven characters, comprised of letters and numbers.

Until your location has an AIR provider number, only users with a Provider Number assigned in their Location Manager will be able to send immunisations to the AIR and access AIR information in Bp Premier.

If you require assistance from Services Australia regarding the Location AIR provider number, ensure you mention that you are calling about an 'Ancillary provider for the practice'.

#### New statuses when performing a check for payments

Some terms used by Medicare and DVA to indicate claim processing statuses have changed under the Medicare Web Services framework. Your billing staff should be made aware of the new status descriptions that may appear in Bp Premier when performing a check for payments after you upgrade.

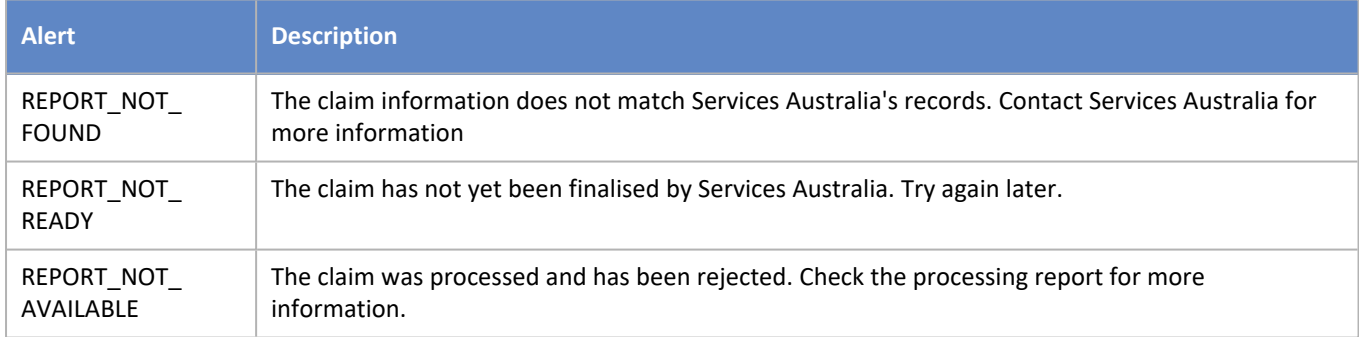

#### Direct bill claim numbers and Correlation ID numbers

As of Saffron SP3, direct bill claim numbers will reset to A0001 every day for each provider. To search for a particular batch, use the claim number in combination with the batch date.

The **Correlation ID** column has been added to the Online Claiming Screen in Saffron SP3. You may need to provide the correlation ID to Medicare when contacting them about a batch.

### Where do I find more information?

Select **Help** > **Online** from Bp Premier to open the Knowledge Base.

## Premier Saffron

### New Features

#### Submit online claims and send immunisations to AIR via Medicare Web Services

In this version of Saffron SP3, sending online claims and sending immunisations to AIR is facilitated through Medicare Web Services, rather than the Medicare adaptor and site certificates.

#### Australian Immunisation Register

In this version of Saffron SP3, information recorded in the Australian Immunisation Register (AIR) can be accessed from Bp Premier via the **View AIR** screen in the Immunisation section of the patient record. Information available via the View AIR screen includes:

- alerts
- n vaccines due
- Ľ vaccine history
- medical contraindications
- f. natural immunities
- vaccine trials

The following patient information can also be updated on the AIR via the View AIR screen:

- The patient's indigenous status
- I. whether the patient requires additional vaccines due to belonging to a high risk group
- whether the patient has a planned catch up schedule.

#### Immunisation workflow improvements

As of Saffron SP3, individual immunisations can be sent directly to the AIR from the Immunisation screen in the patient record. You are no longer required to send immunisations to the AIR in bulk, however this workflow can still be used if desired.

**NOTE** If you are working in remote mode, you will not be able to access Australian Immunisation Register (AIR) information in Bp Premier, or send immunisation records to the AIR from the patient record.

#### Edit pendable patient claims

In Saffron SP3, if a patient claim requires further assessment by an operator, an error will appear indicating that the claim has been marked as 'pendable', and adjustments may need to be made to the invoice to be accepted by Medicare.

#### New preventative health notifications

As of Saffron SP3, preventative health notifications for breast cancer screening and bowel cancer screening will display in the patient record for eligible patients.

## $\widetilde{p}$  Premier Saffron

#### Contract Doctor and Registrar user categories added

As of Saffron SP3, the user categories **Contract Doctor** and **Registrar** can be selected from the **Category:** dropdown menu in the New user and Edit user screens.

#### New workflow for recording distance travelled for DVA accounts

In Saffron SP3, when creating a DVA account that includes kilometres travelled, you can now select the **KM** DVA item number via the Account item screen, and enter the number of kilometres.

### Other enhancements

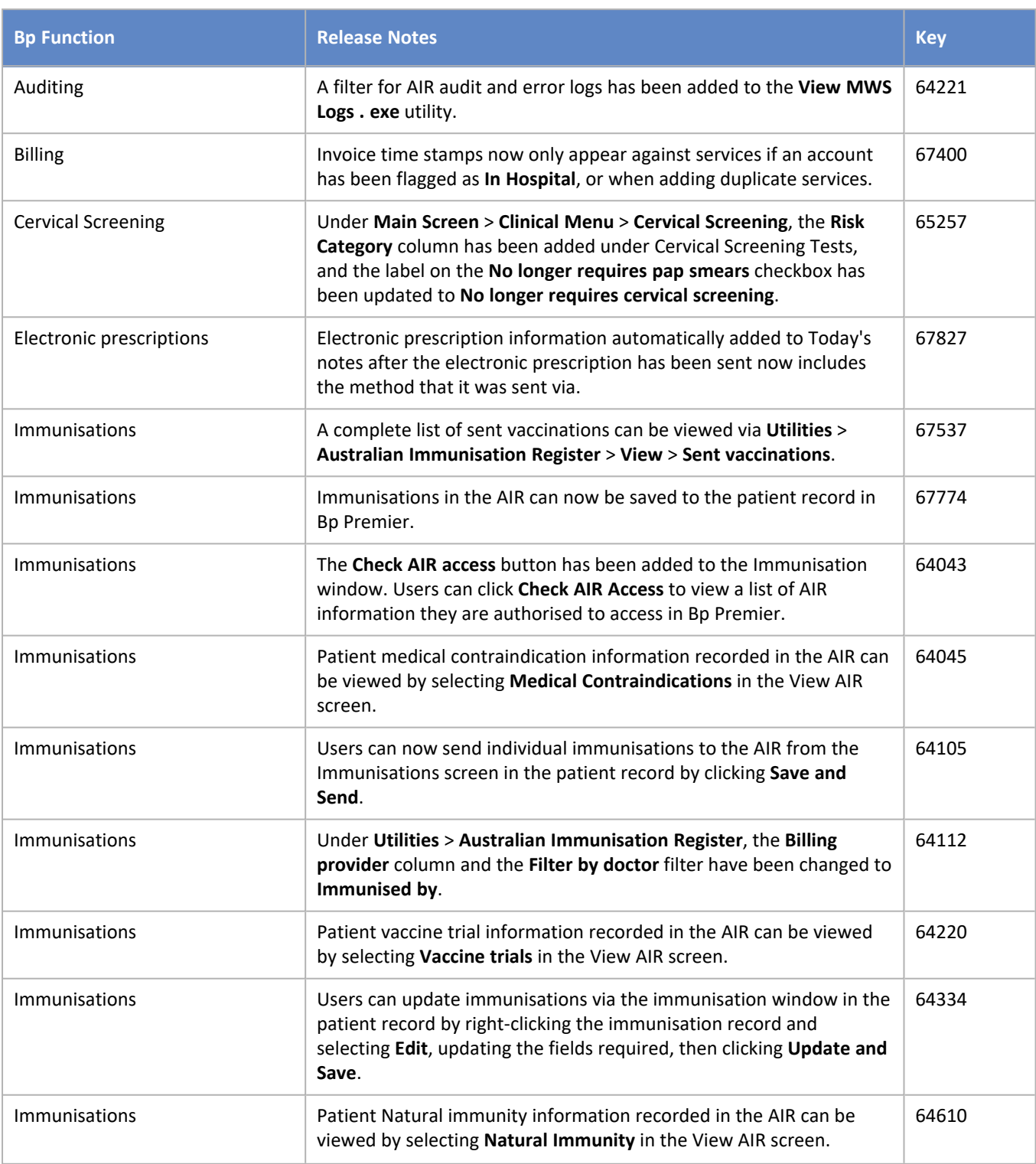

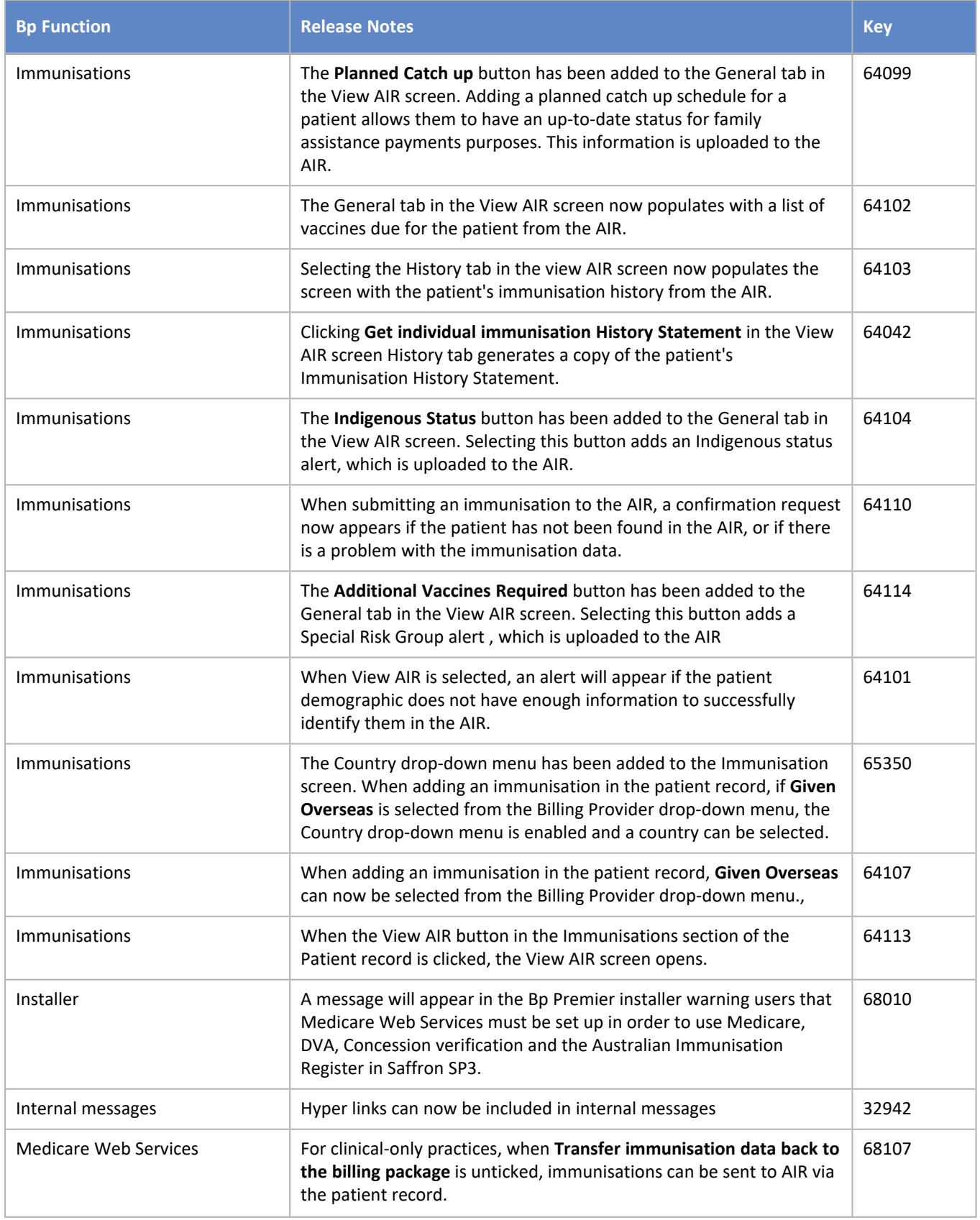

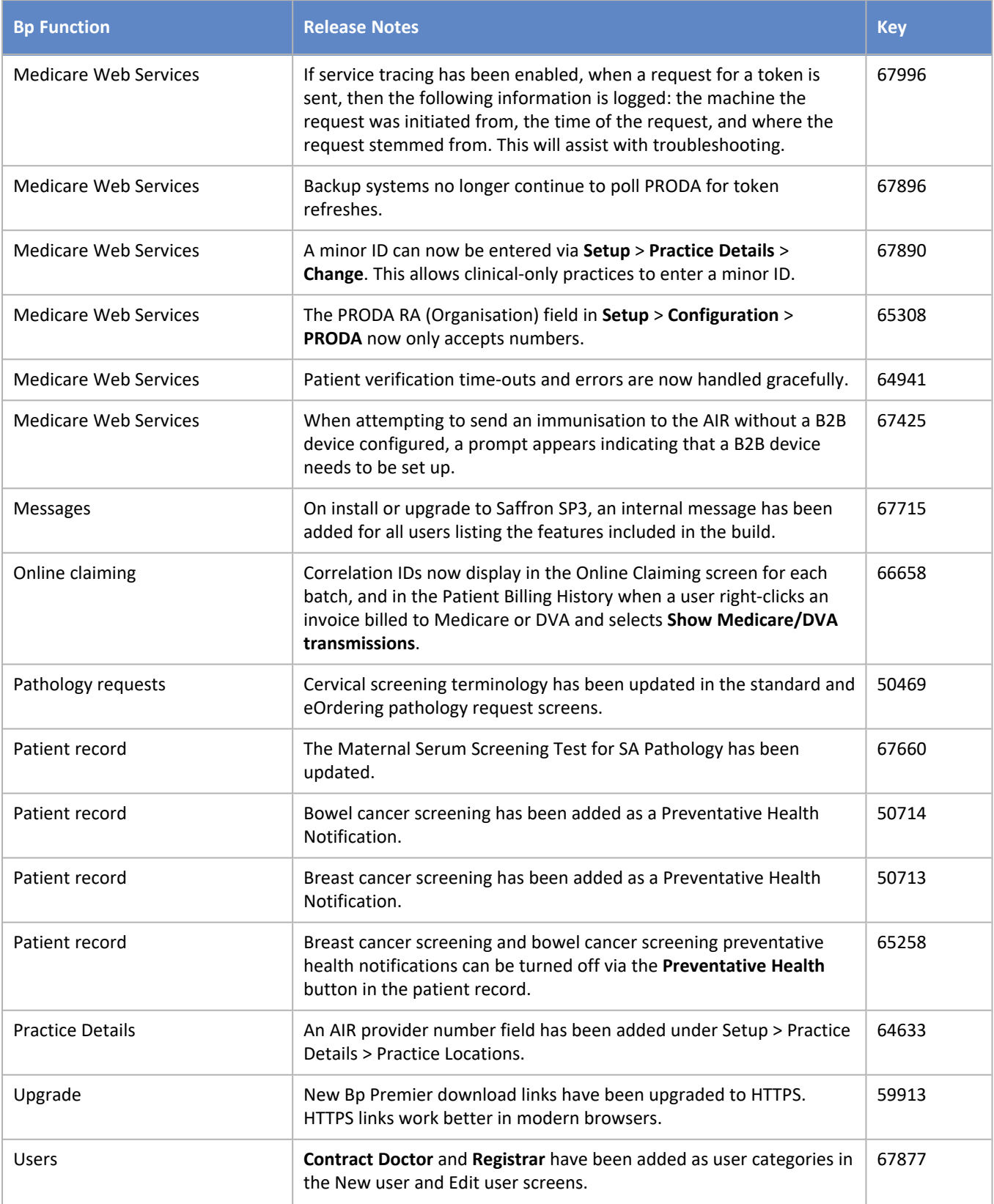

### Bug fixes

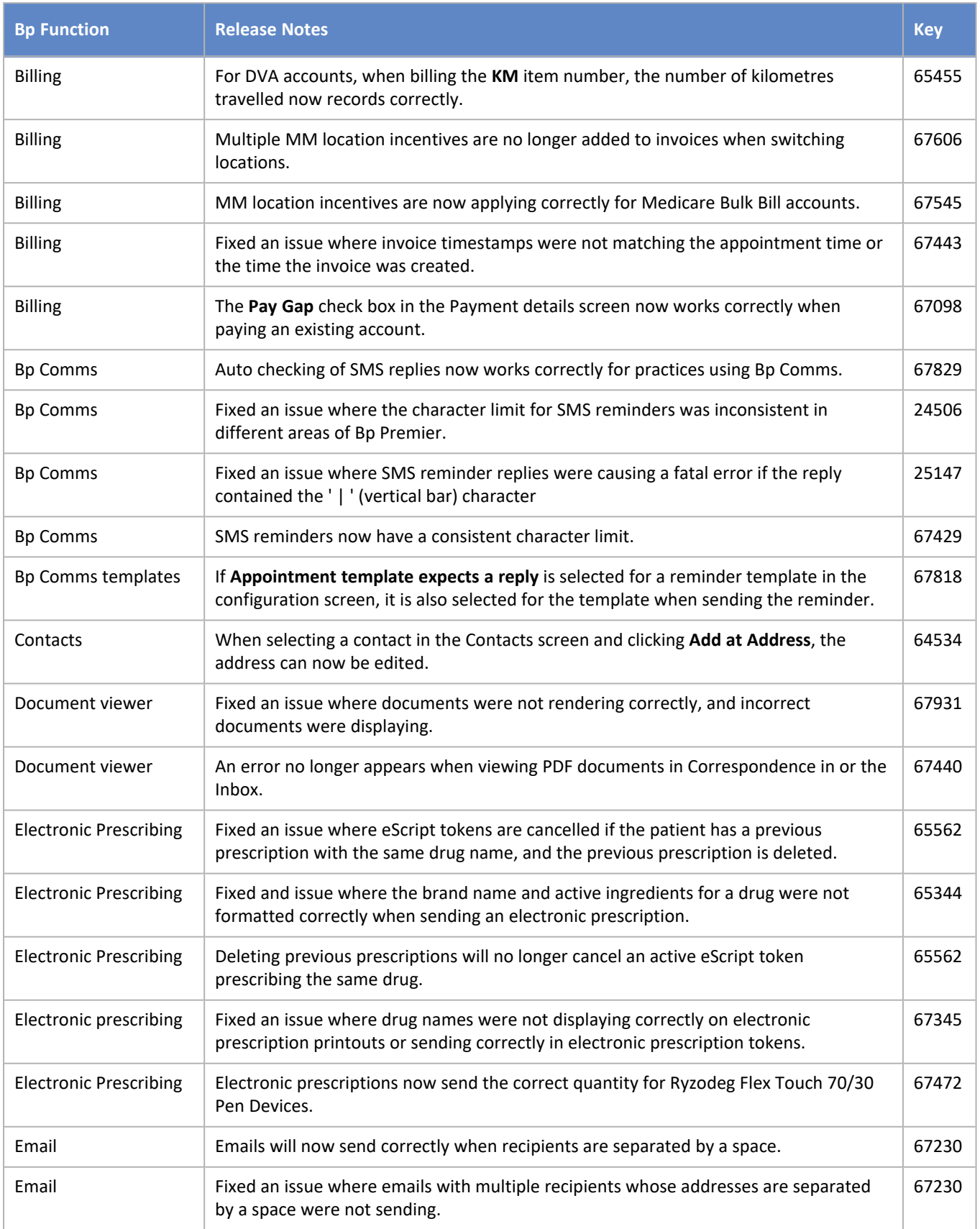

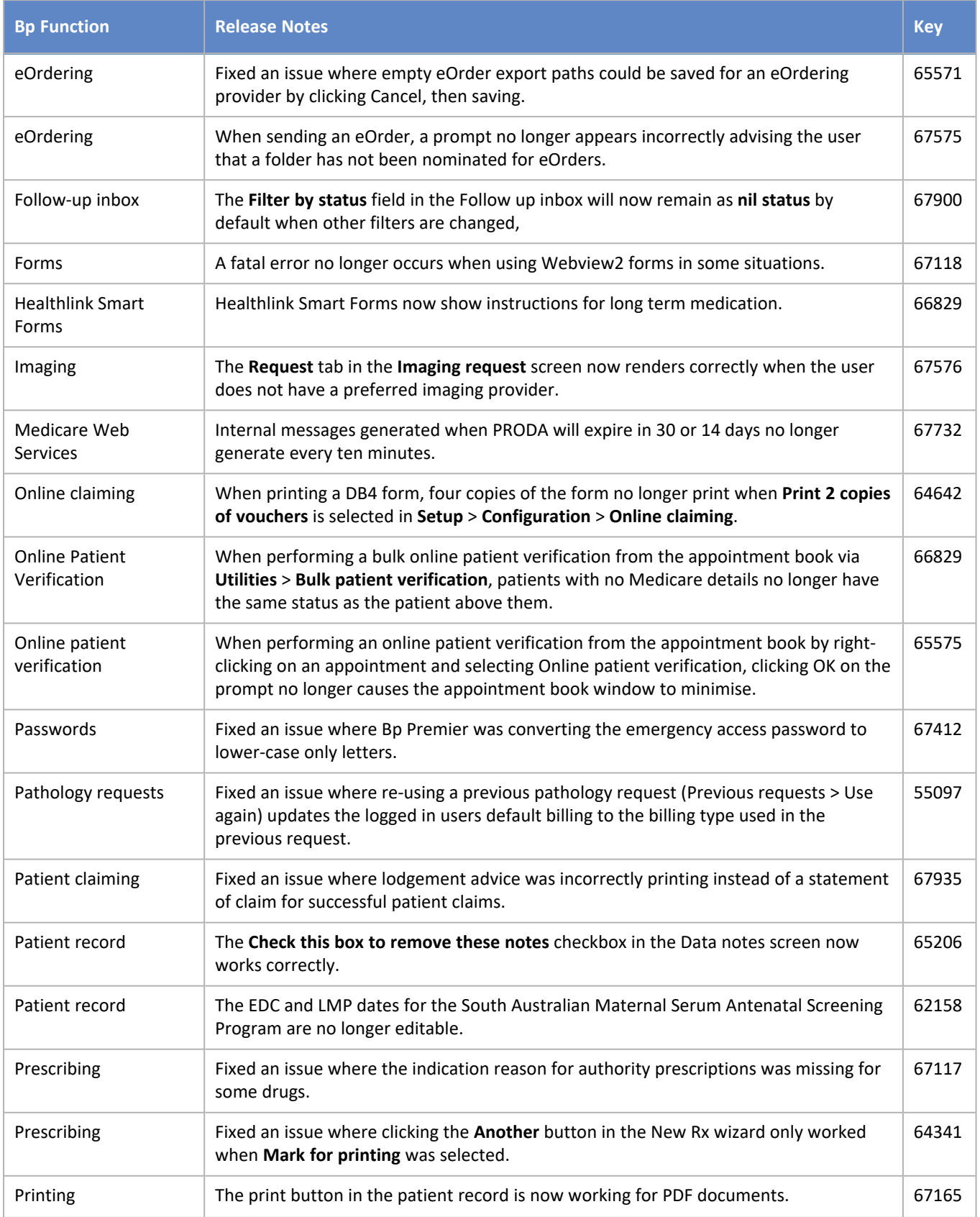

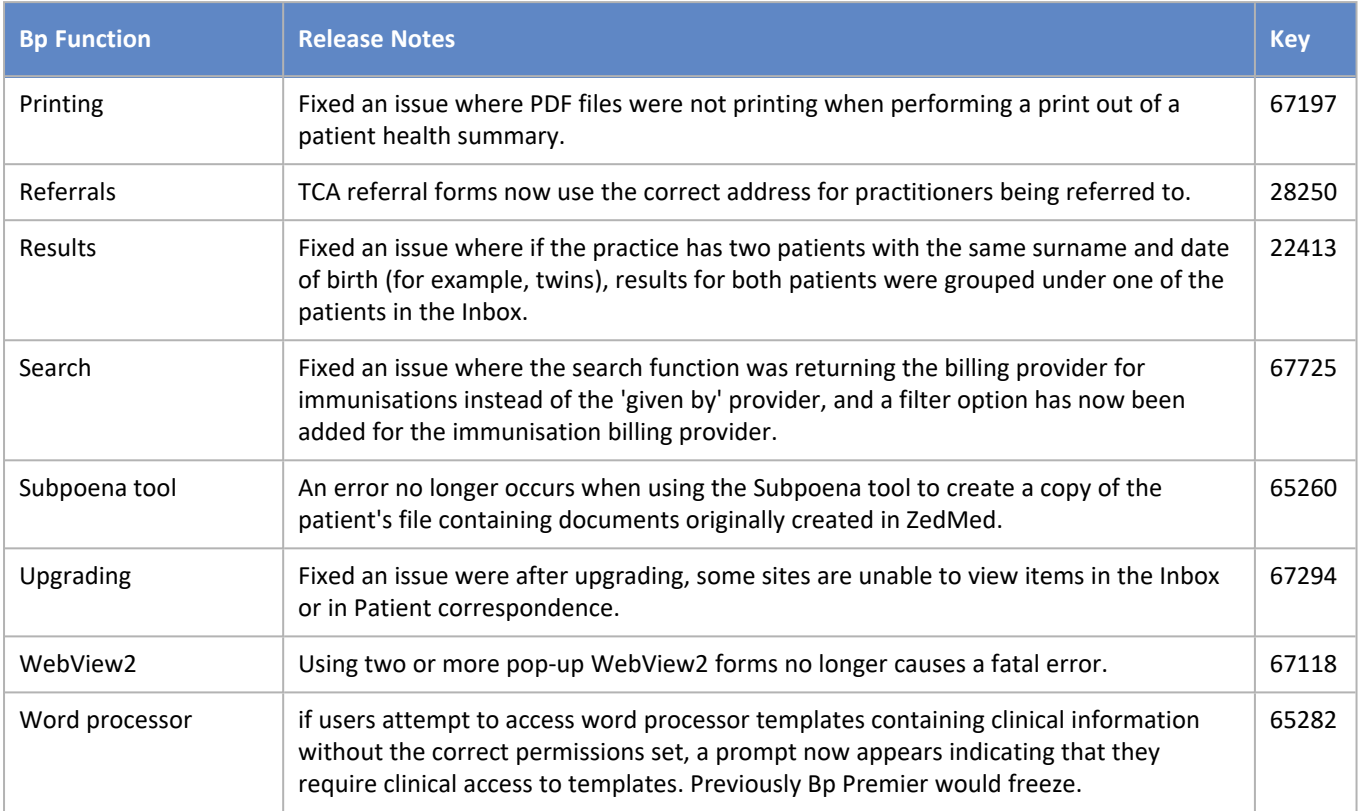

### <span id="page-10-0"></span>Known issues

The below list includes all known issues identified in Saffron SP3.

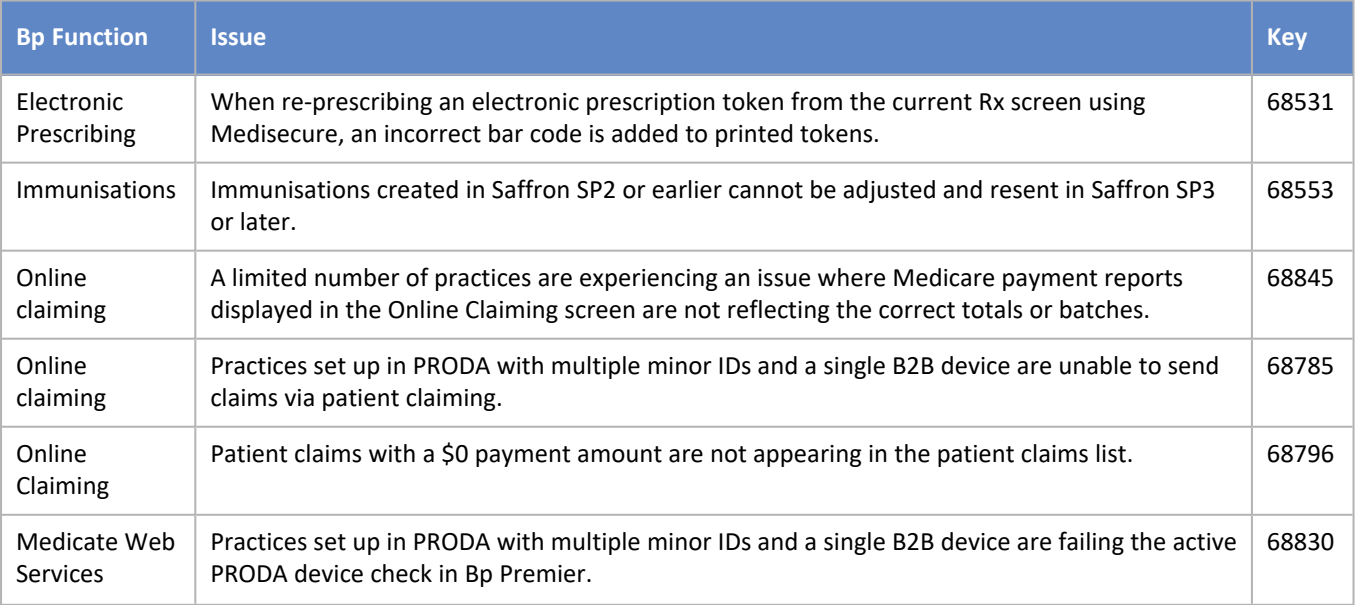

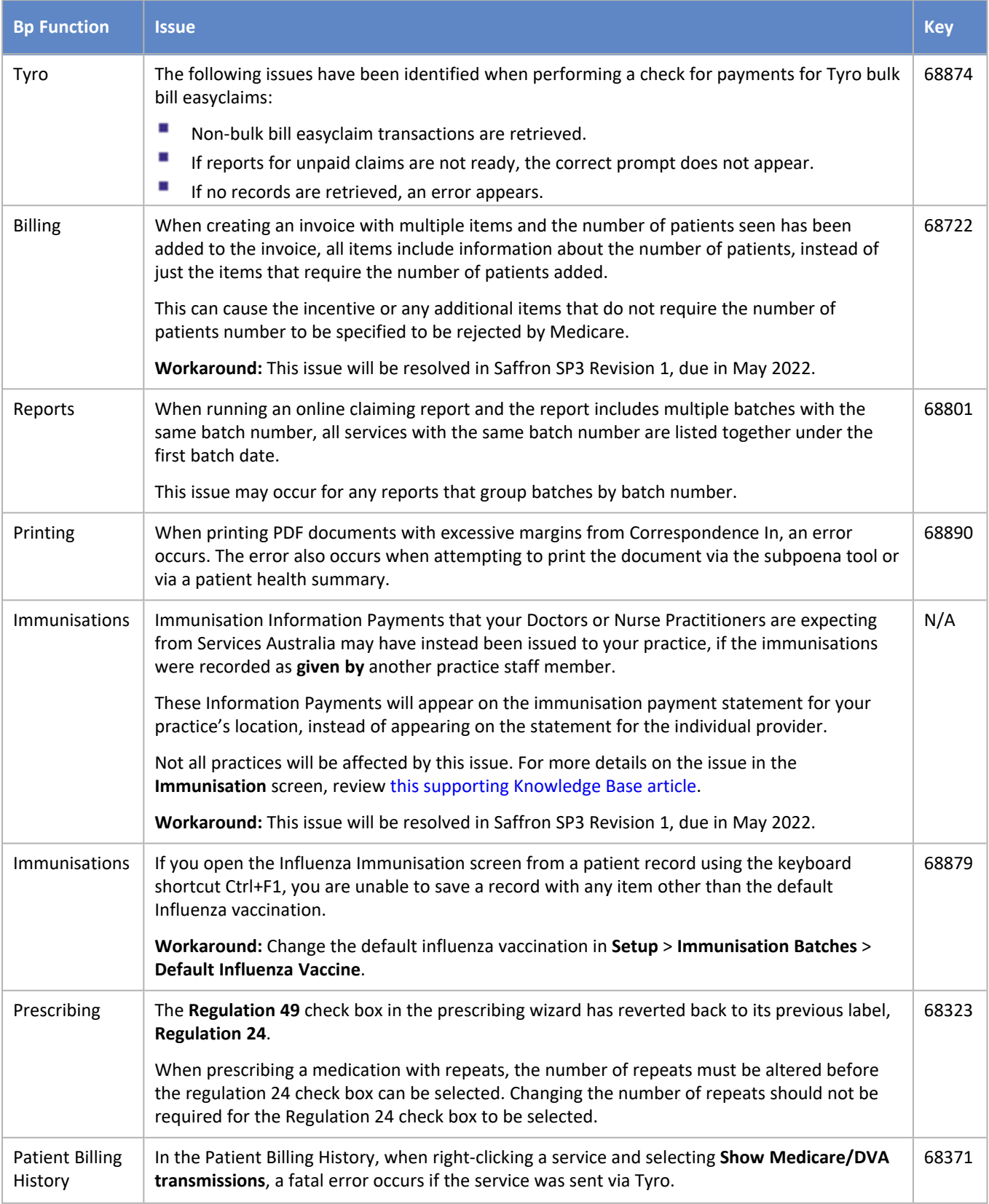

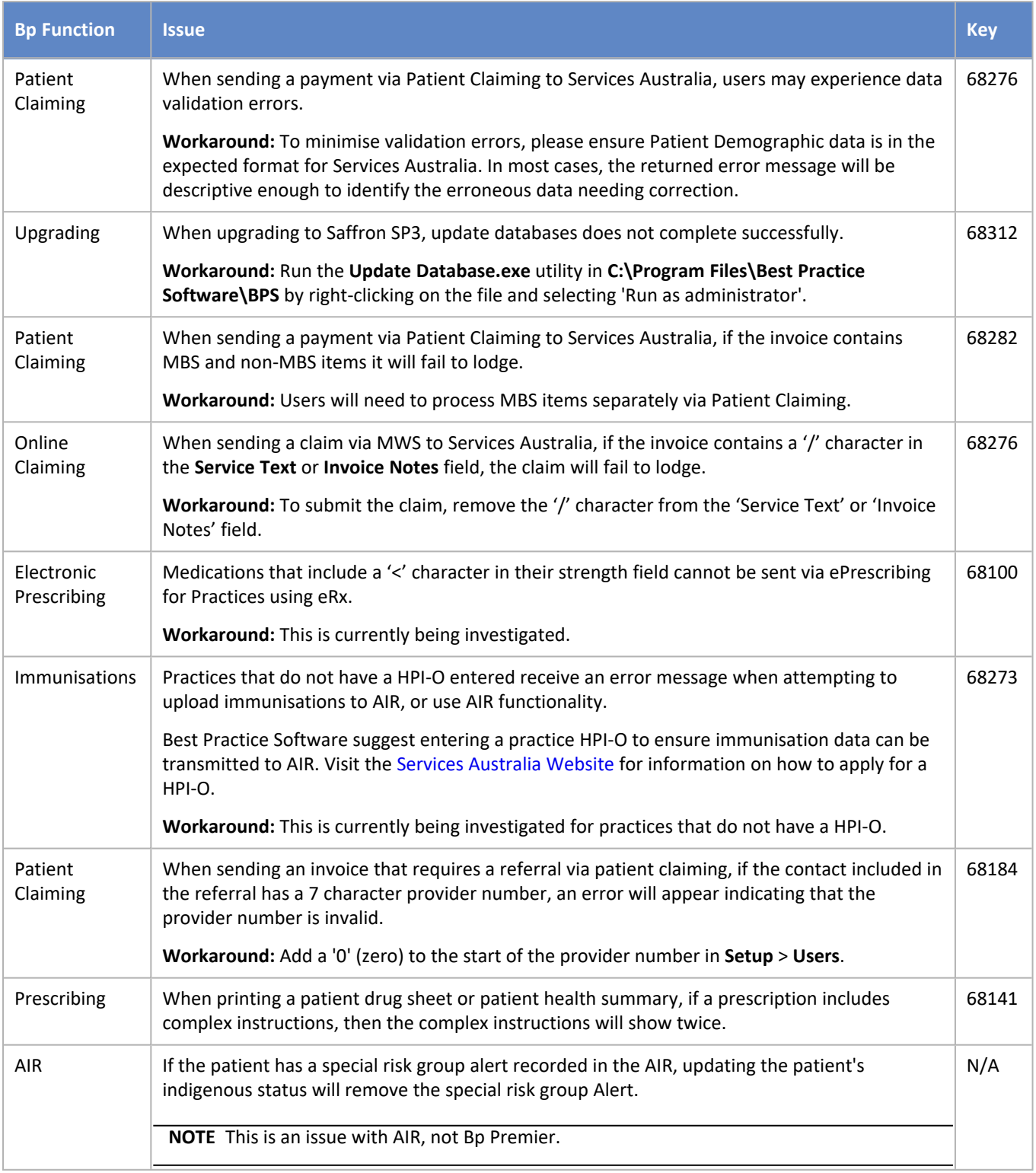